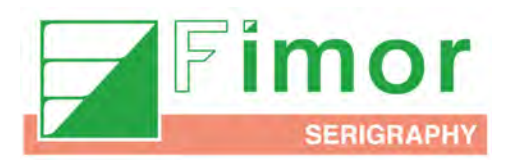

## **HOW TO USE THE FIMOR CHECKER**

- **1** Launch your Internet browser through your smartphone or your computer: Google Chrome, Mozilla Firefox, Safari, Internet Explorer 11 (or a later version).
- **2** Launch our official FIMOR CHECKER corresponding to this address: **http://fimor-checker.fimor.com**

*Computer screenshot:*

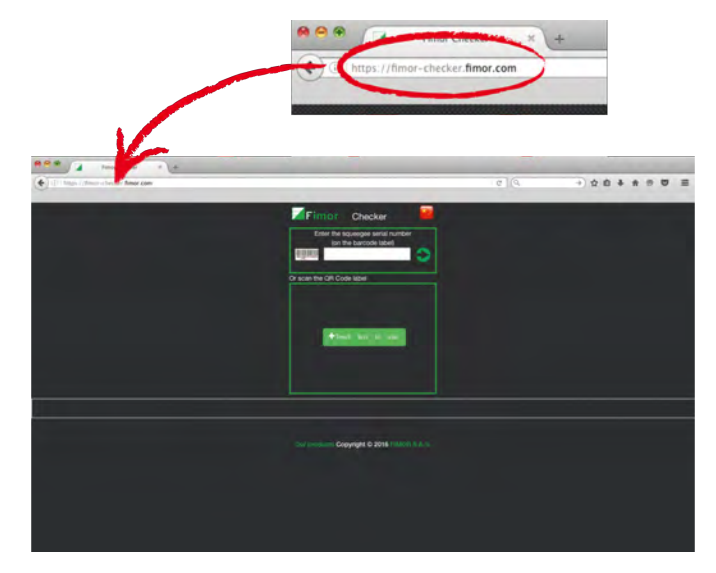

*Smartphone screenshot:*

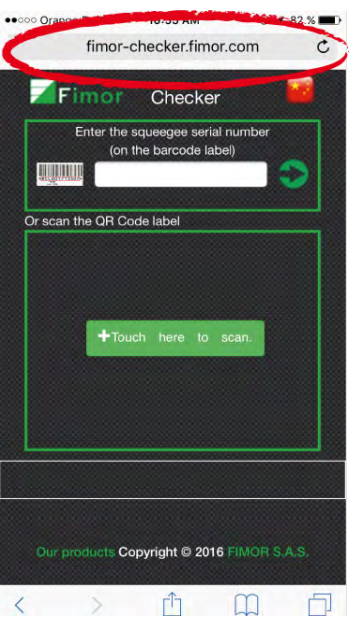

July 2016 1

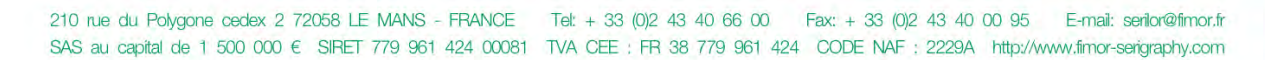

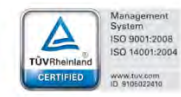

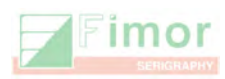

**3**

The welcome screen is displayed below and includes the following functions:

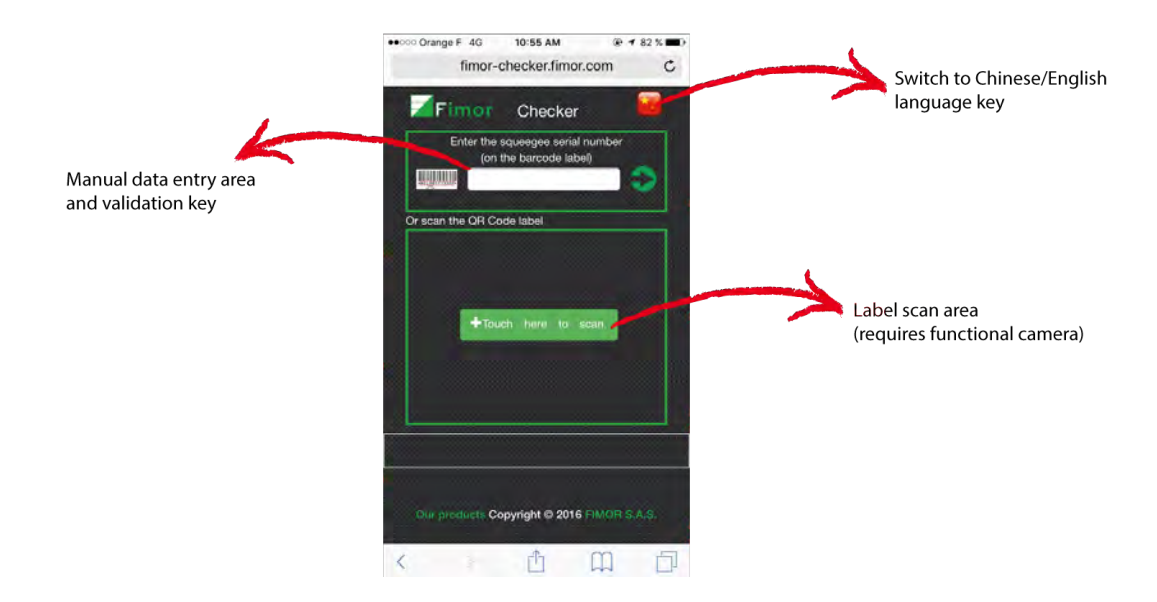

**4** Select the bar code label on the squeegee to be controlled:

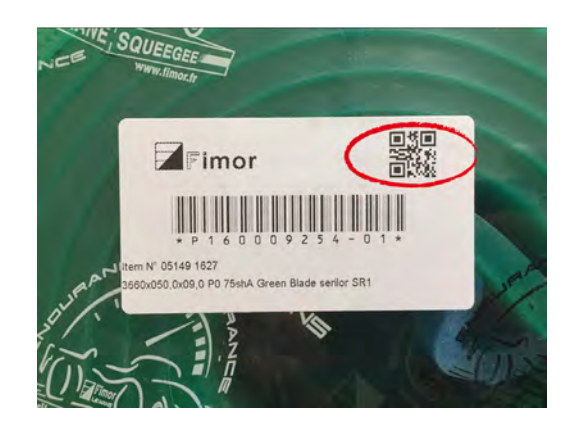

Take a photo by focusing your camera on the label or download directly the photo.

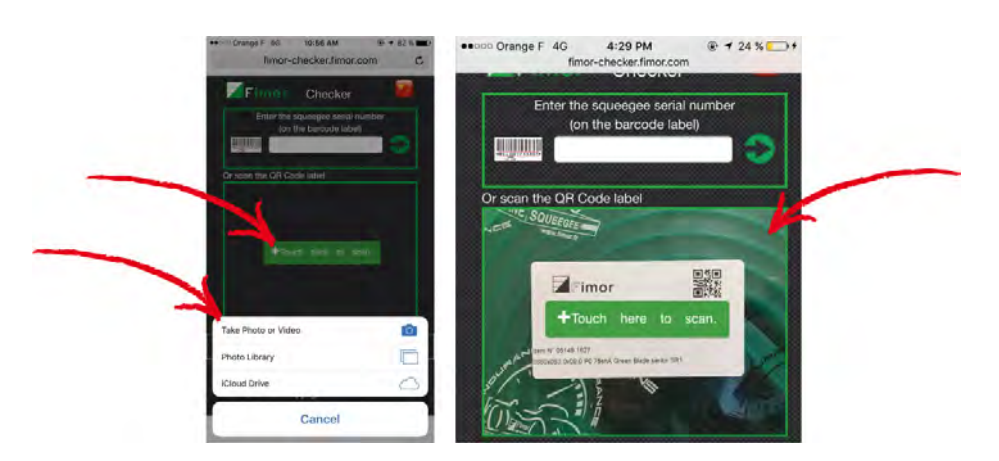

When the bar code capture is complete, the system is trying to match the bar code with our database.

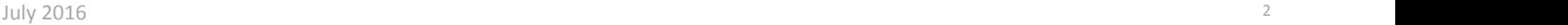

**5**

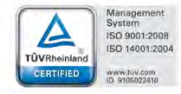

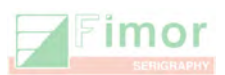

If the scan does not run automatically, you can still enter the bar code manually. Enter all characters contained (example: P16009254-01) and validate with the arrow key to the right.

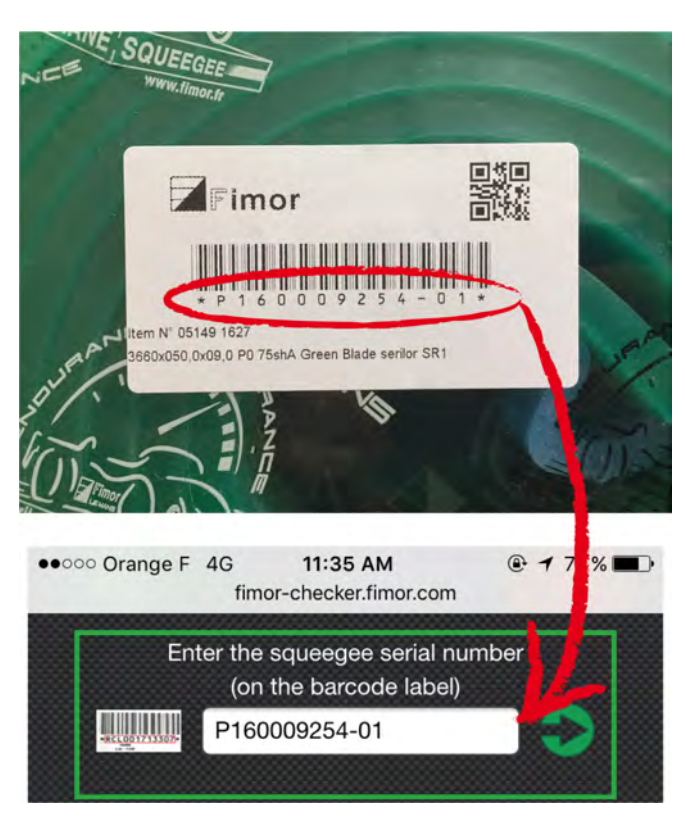

Understanding the response messages:

**a.** If a message is displayed as follows:

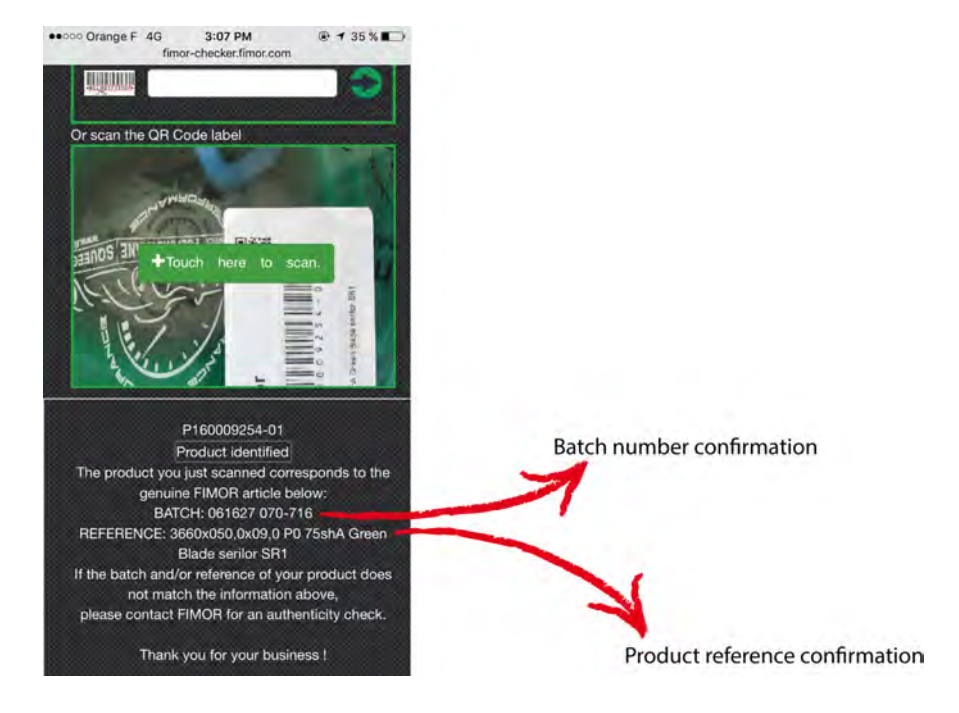

This means the bar code corresponds to a genuine FIMOR manufactured product.

**6**

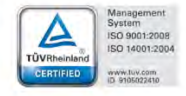

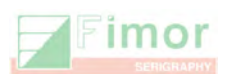

To complete your check, you should verify that the batch number and product description both on the scanned product, as illustrated in the example below:

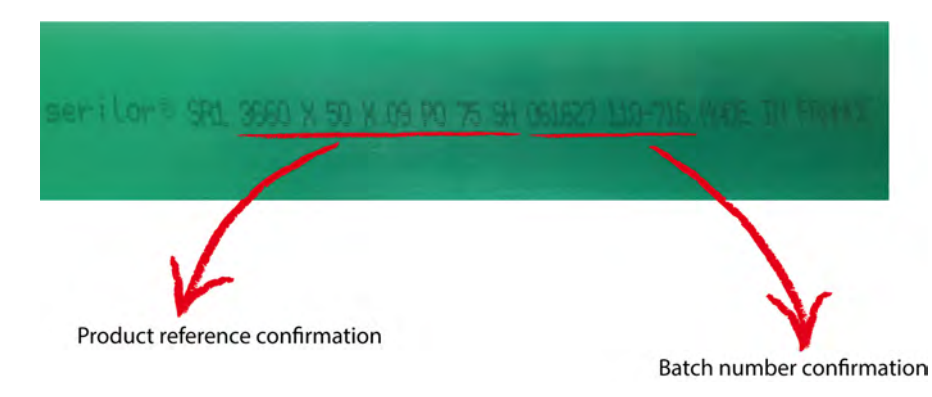

**Please, note that the first two numbers (in this exemple "06") can differ. This is only a security point for our system.** 

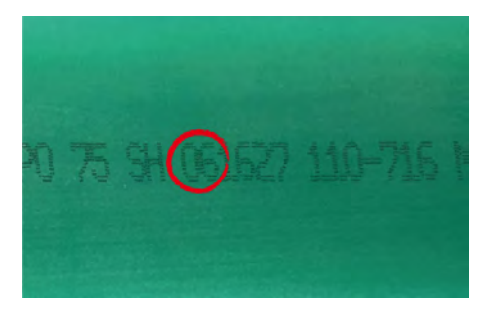

**If the information displayed on the screen does not match the batch number and/or its reference printed on the squeegee, the product may not be a genuine FIMOR! In this case, please contact a FIMOR representative for verification.**

**b.** If a message is displayed as follows:

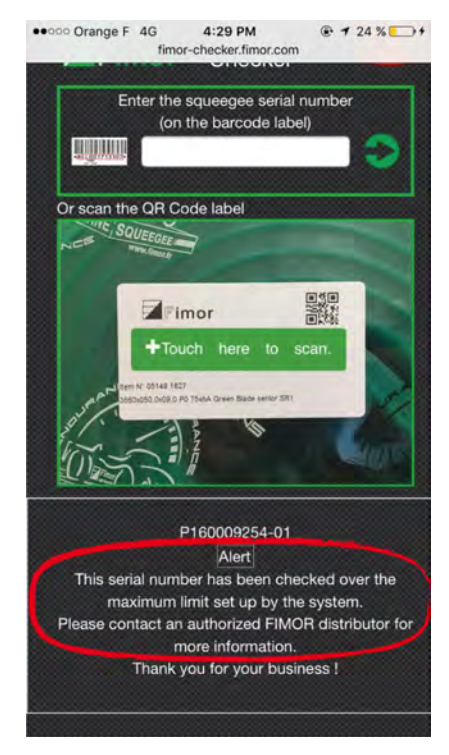

This message means that your article has already been scan checked 10 times since its manufacture. Your phone/computer can no longer check the authenticity of the article linked to this bar code. If you still need to check the authenticity of this article, please contact FIMOR for more information. Your phone/computer can still scan check other bar codes and products (up to 10 scans per bar code).

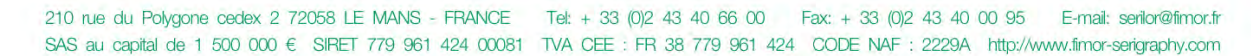

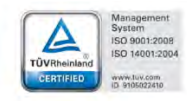

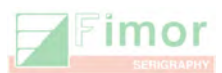

**c.** If this message is displayed:

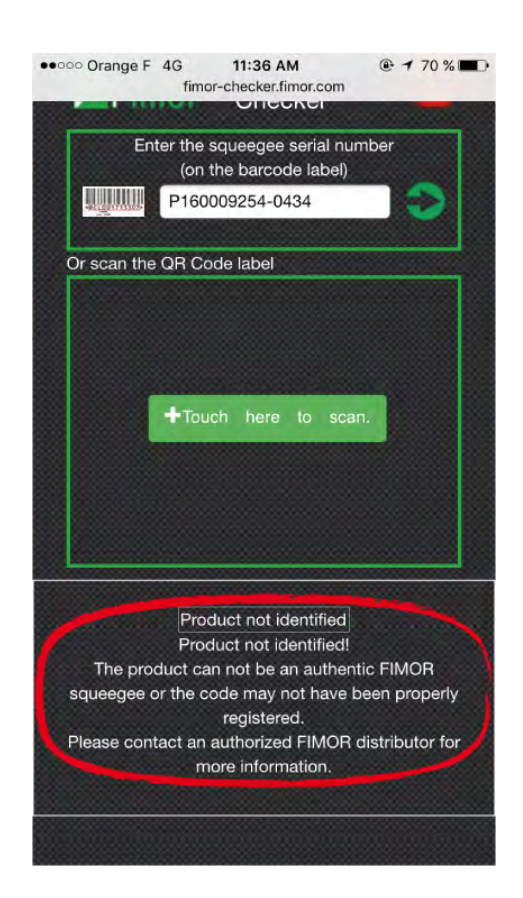

The product scanned is not identified by the system. This means your phone/computer cannot verify the genuine character of the product. Our database of official product codes is regularly updated and should contain all products sold by FIMOR over the past 3 years. The product scan may be a fake product (copy), in which case you should not buy this product as it is an illegal counterfeit item.

If you think your product is genuine and a message is displayed in error, please verify your phone internet connection to make sure the latest batch numbers have been integrated. You can also contact FIMOR at any time for an additional verification, by sending us the full product reference, batch and bar code numbers.

**Note: customers can always request confirmation of a product's genuine origin by contacting a FIMOR representative at one of our locations below:**

**France:** serilor@fimor.fr 0033 2 43 40 66 00 (Headquarters)

**China:** fimorchina@163.com 0086 769 8533 7821

**USA:** us.sales@fimor.fr 001 941 921 5138

**http://www.fimor-serigraphy.com/** 

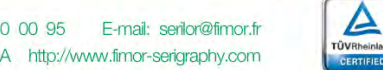

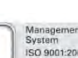